## DESCRIPCIÓN DEL APLICATIVO "SIAP" Y EL MODULO "INSCRIPCIÓN DE PERSONAS JURIDICAS"

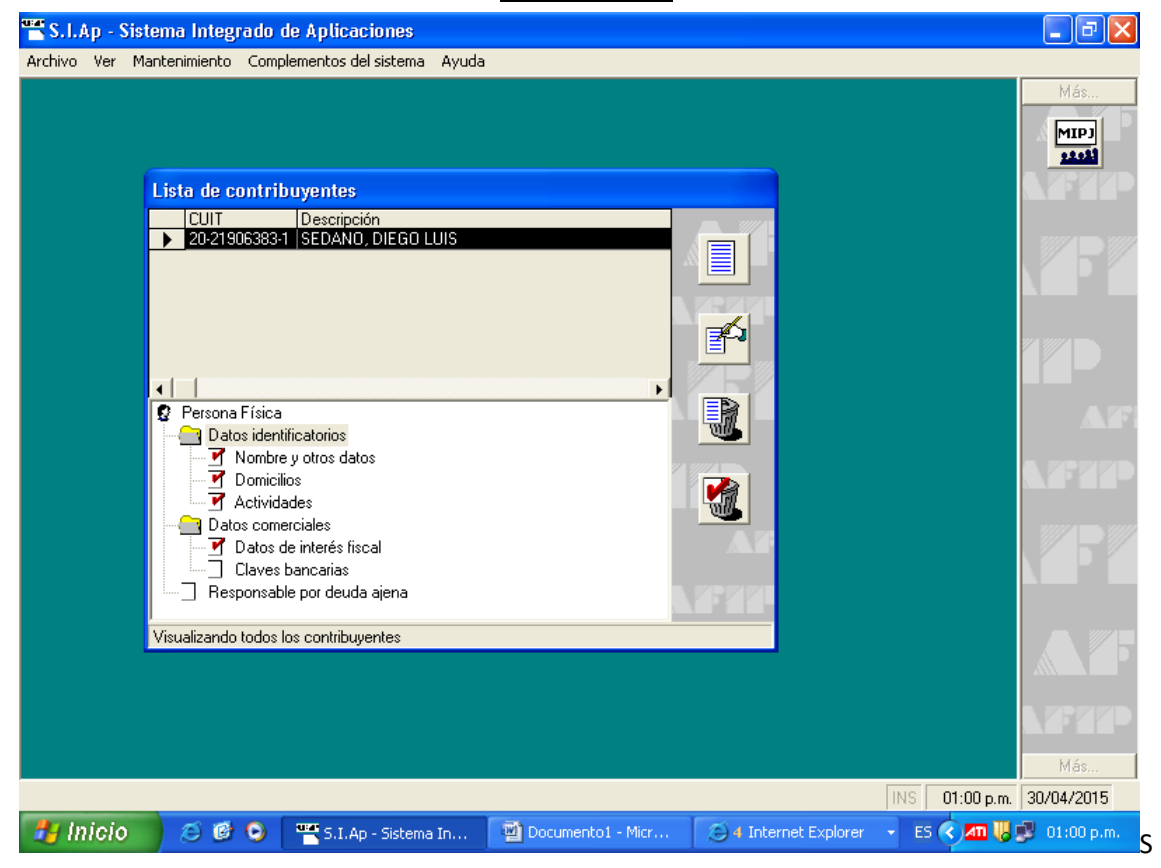

e consignan los datos filiatorios del Representante Legal de la Asociación

## Cooperadora

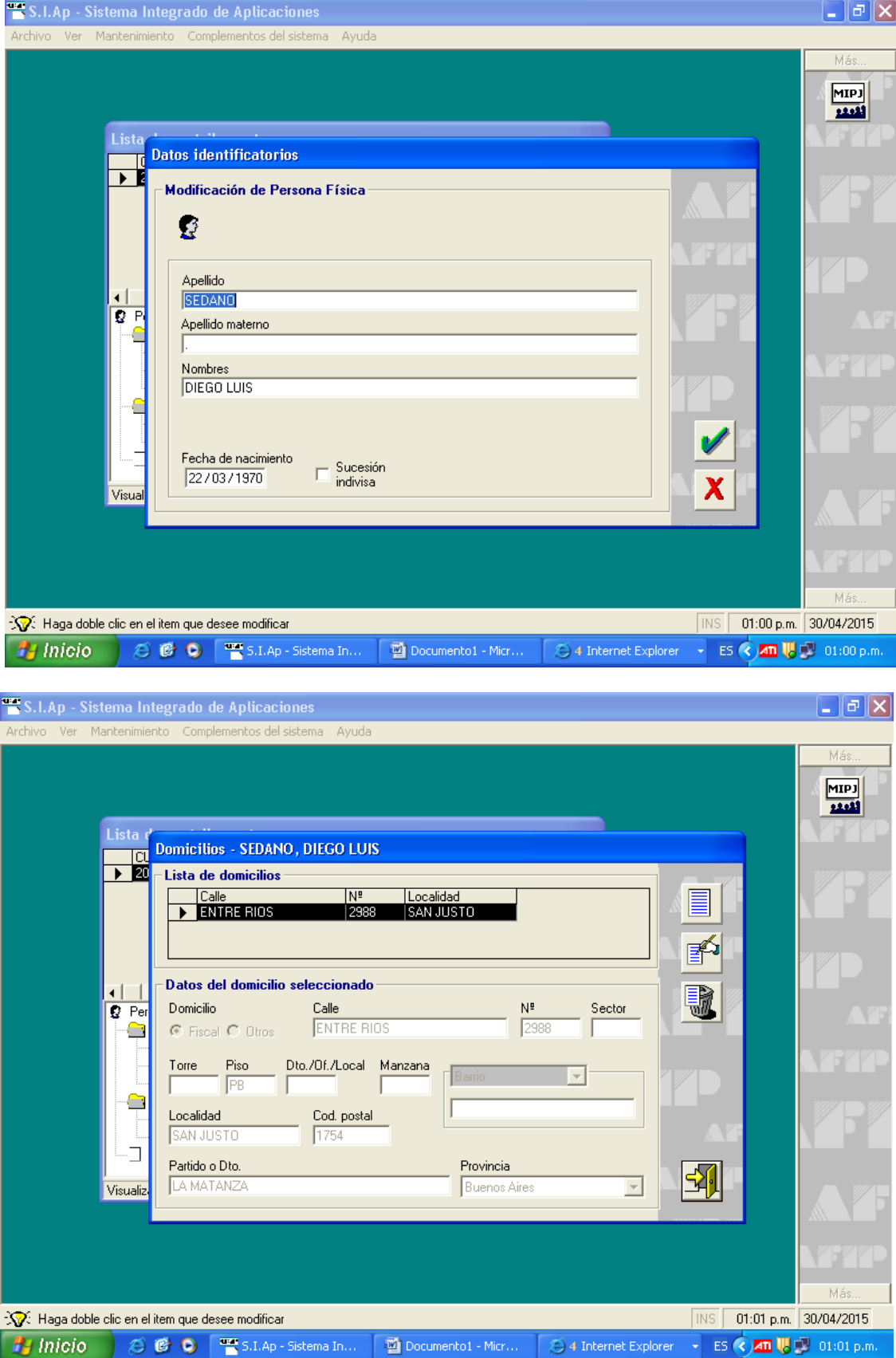

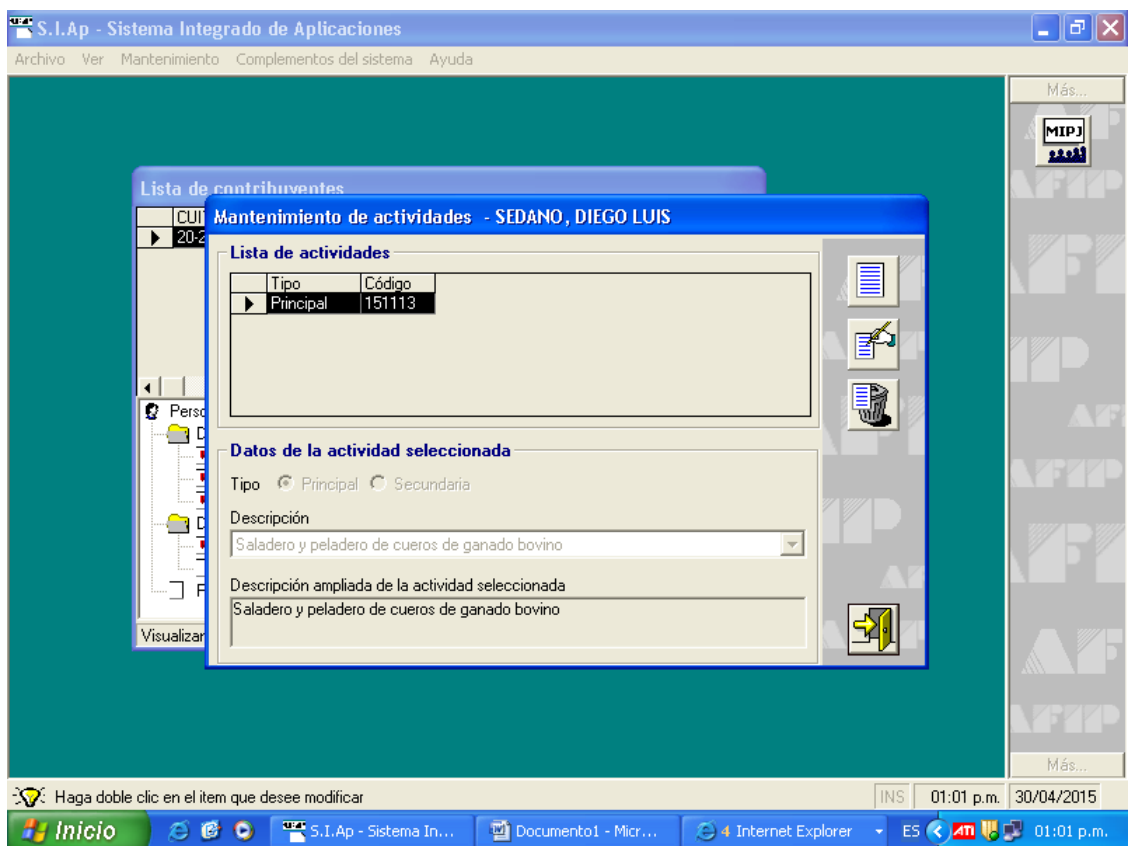

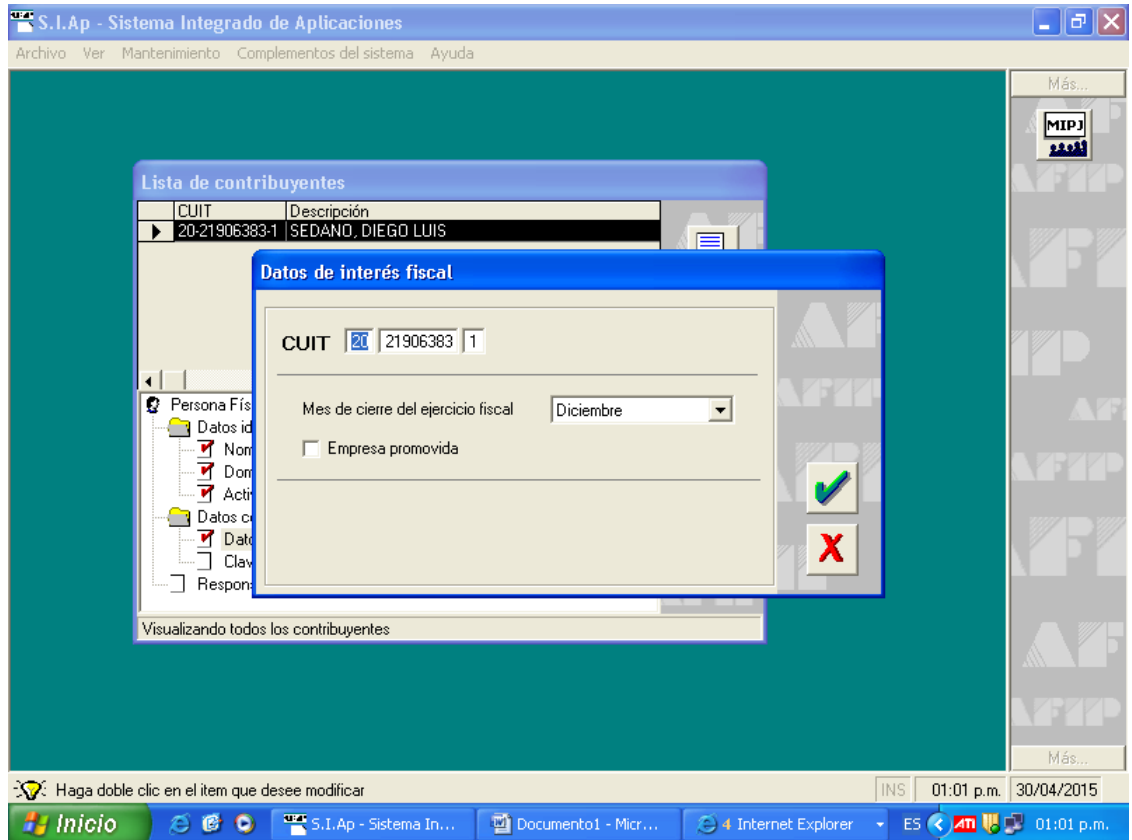

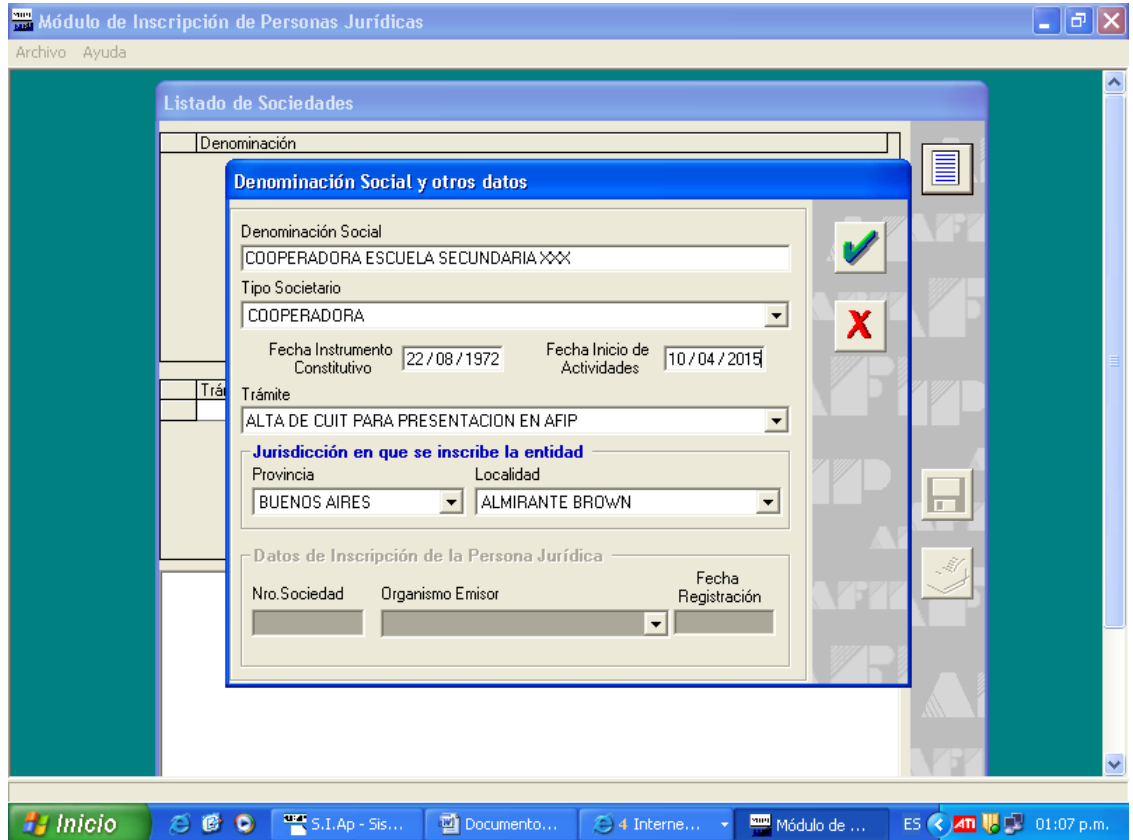

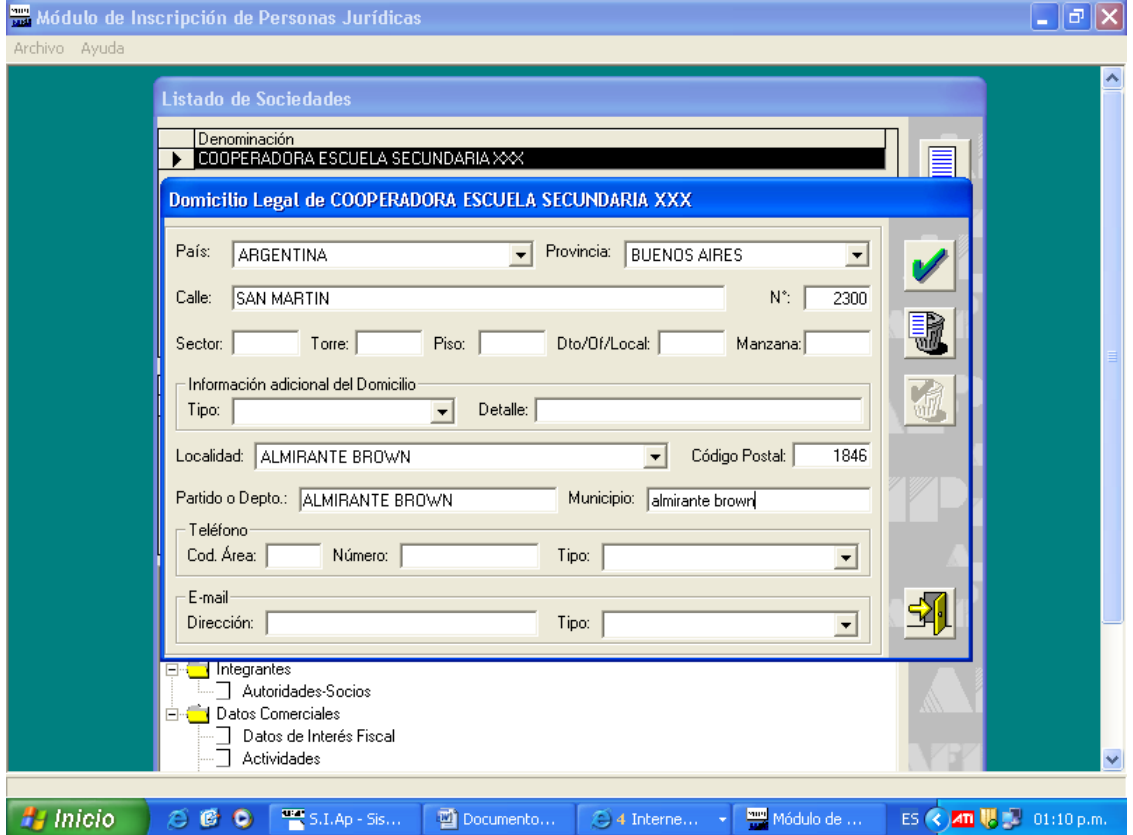

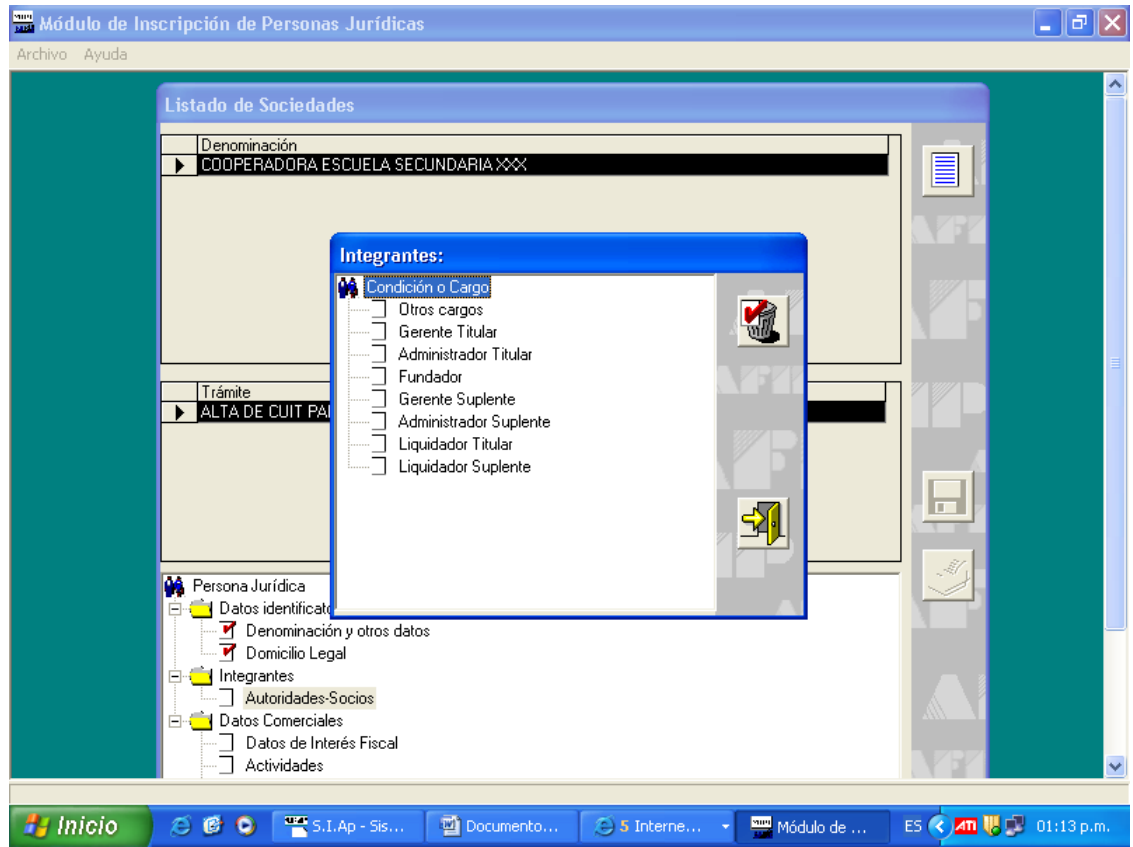

Hacer doble "click" sobre el carácter del integrante

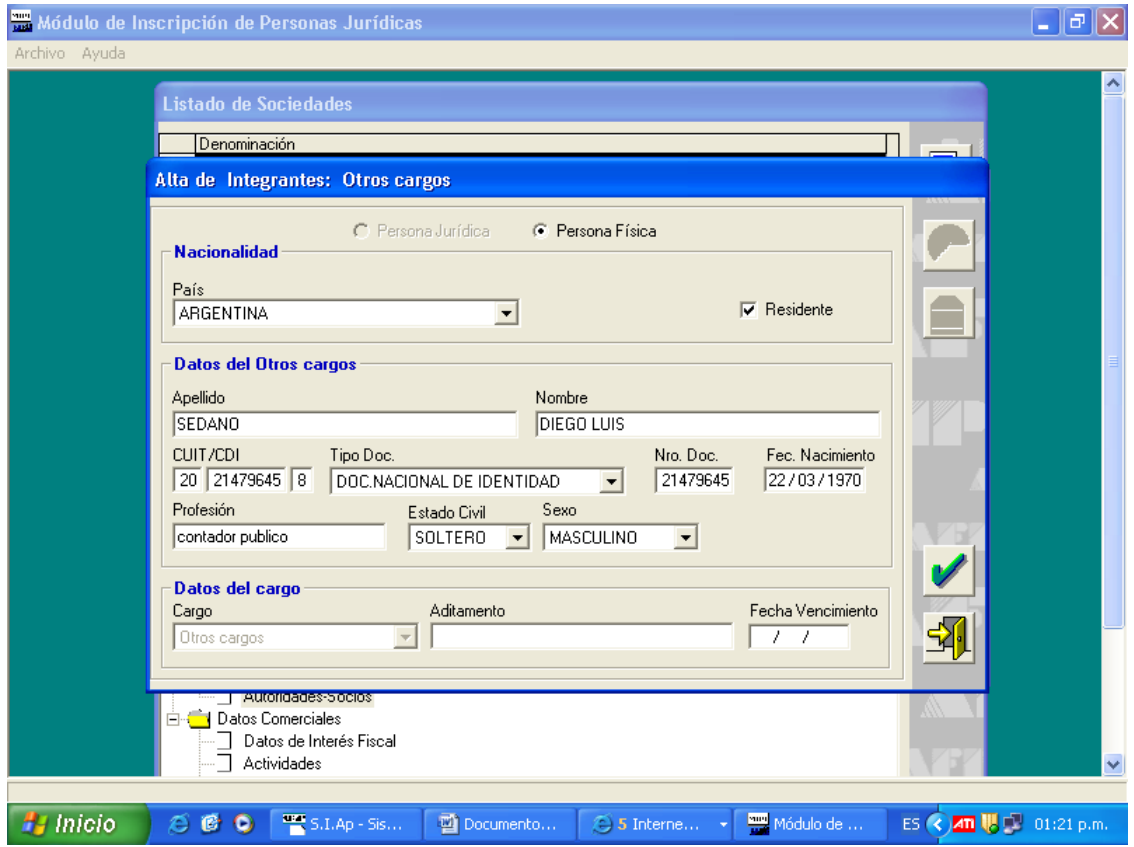

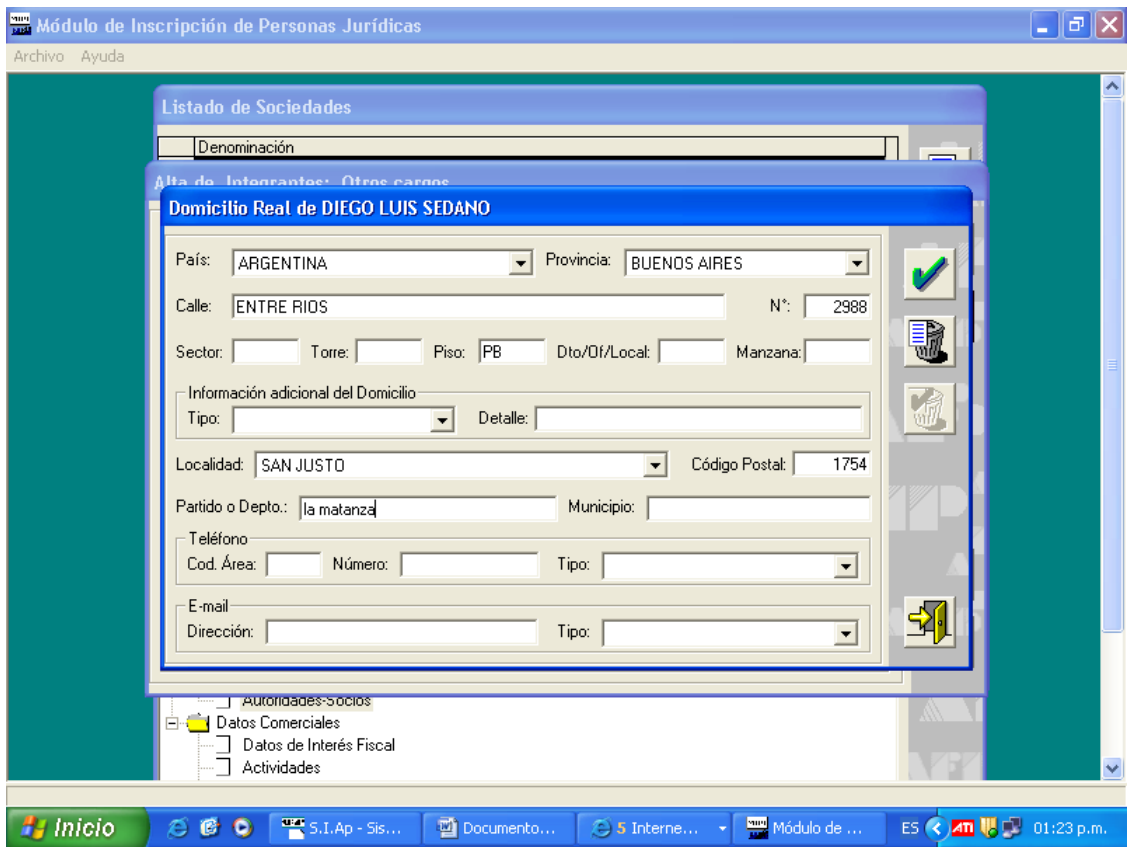

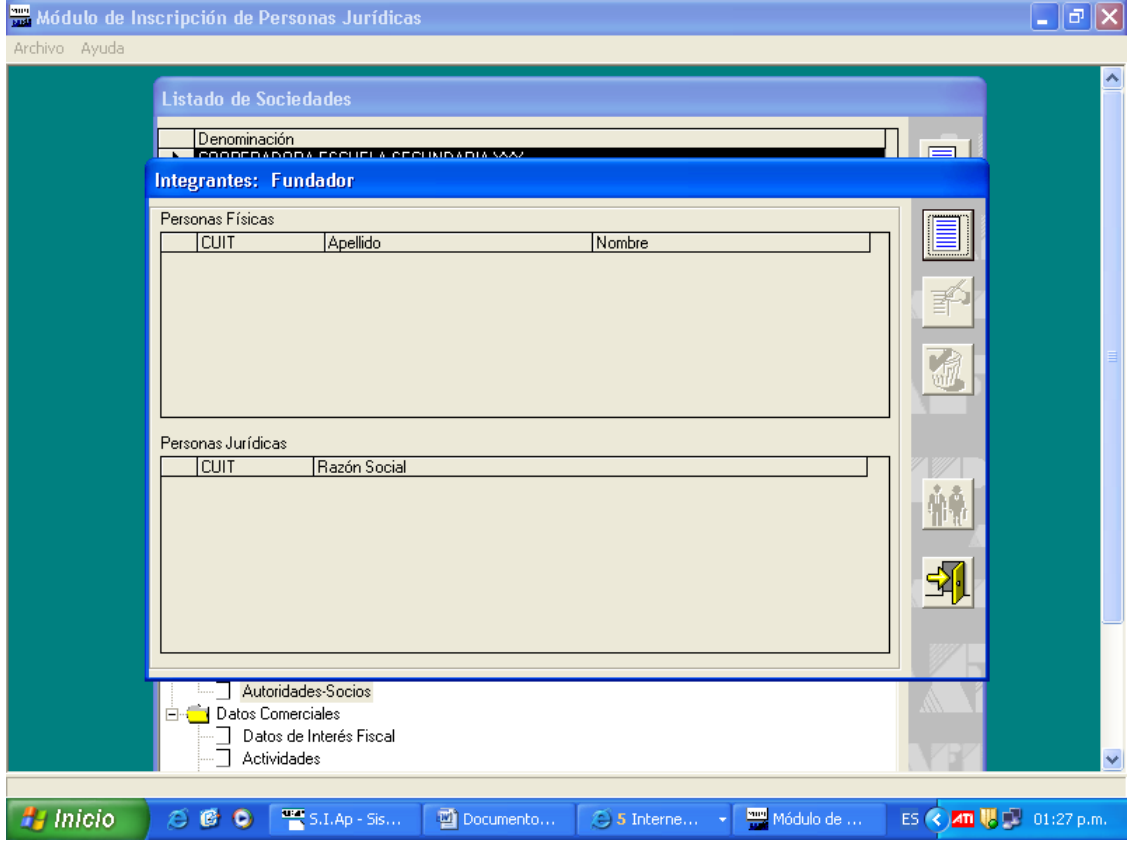

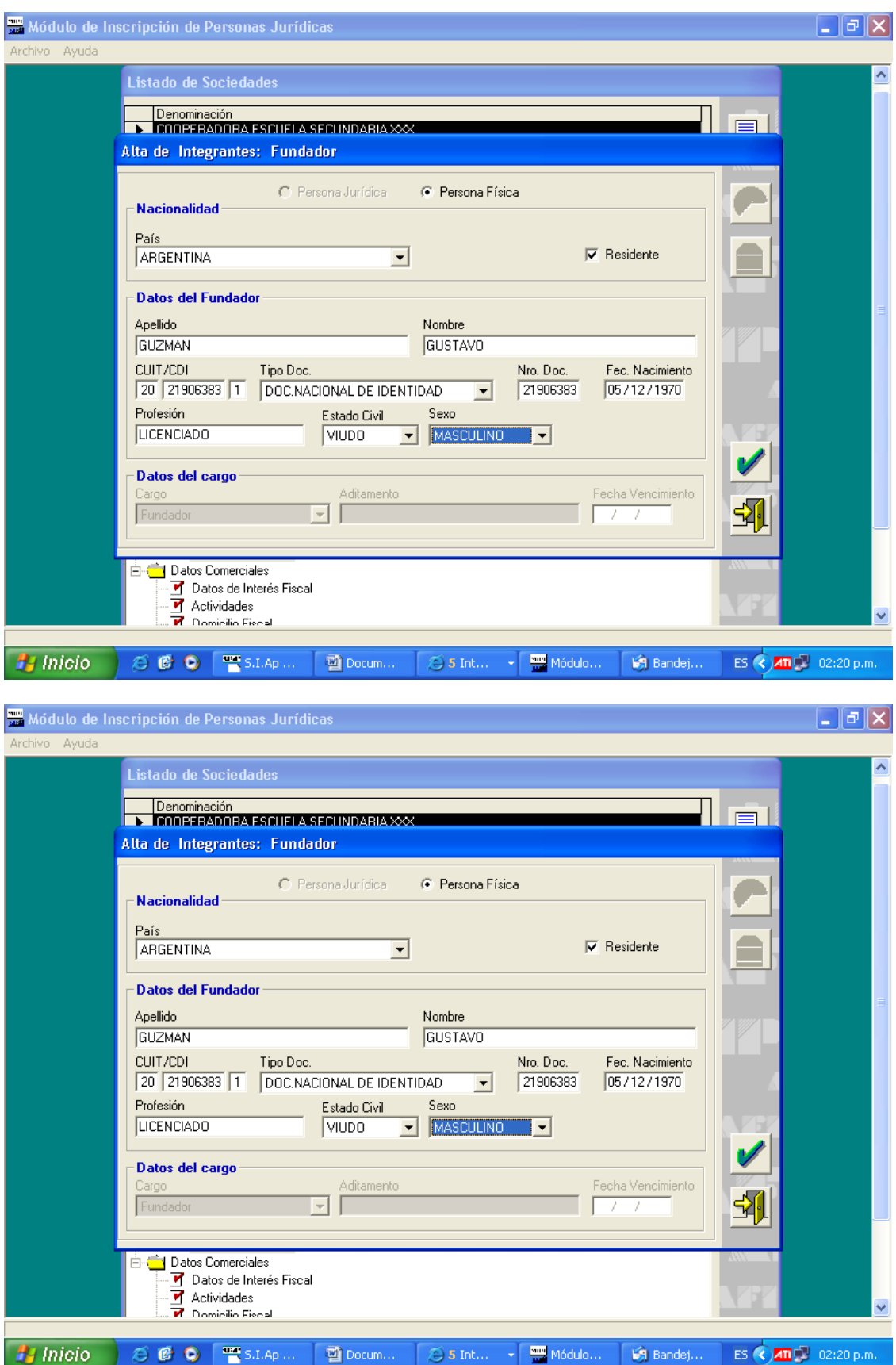

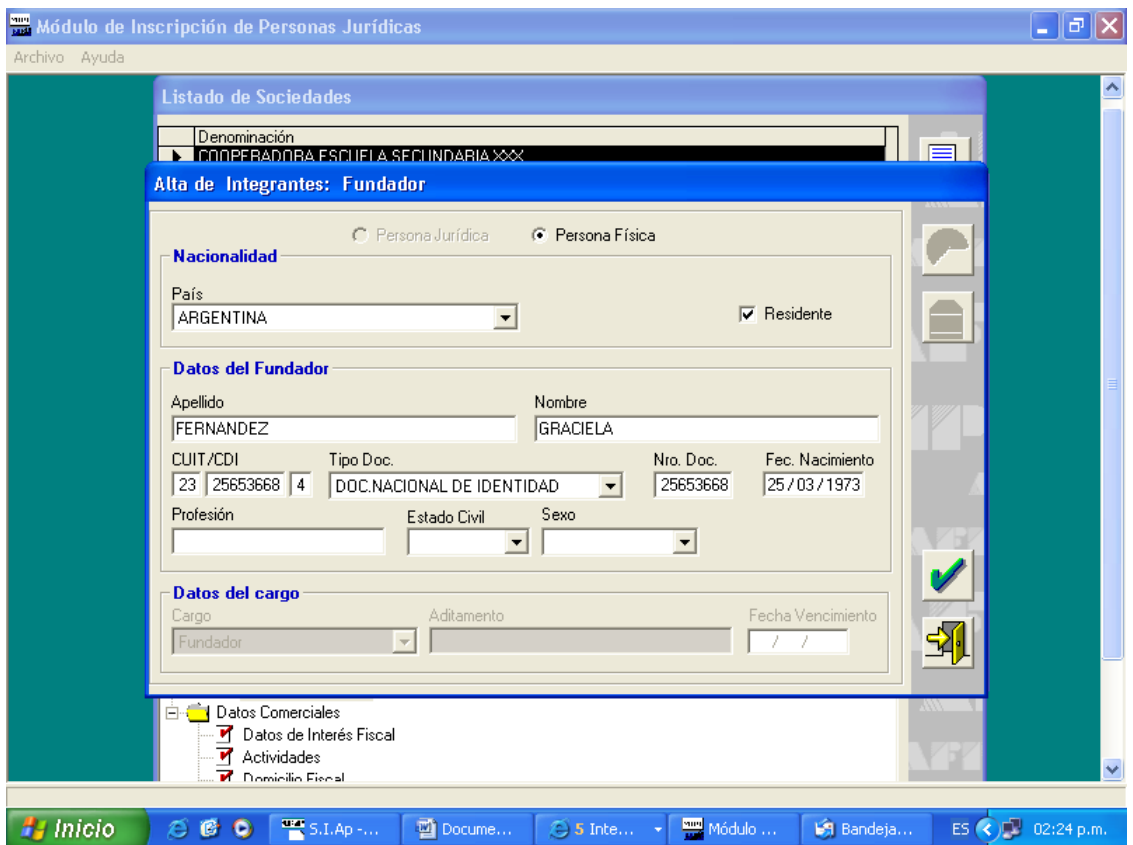

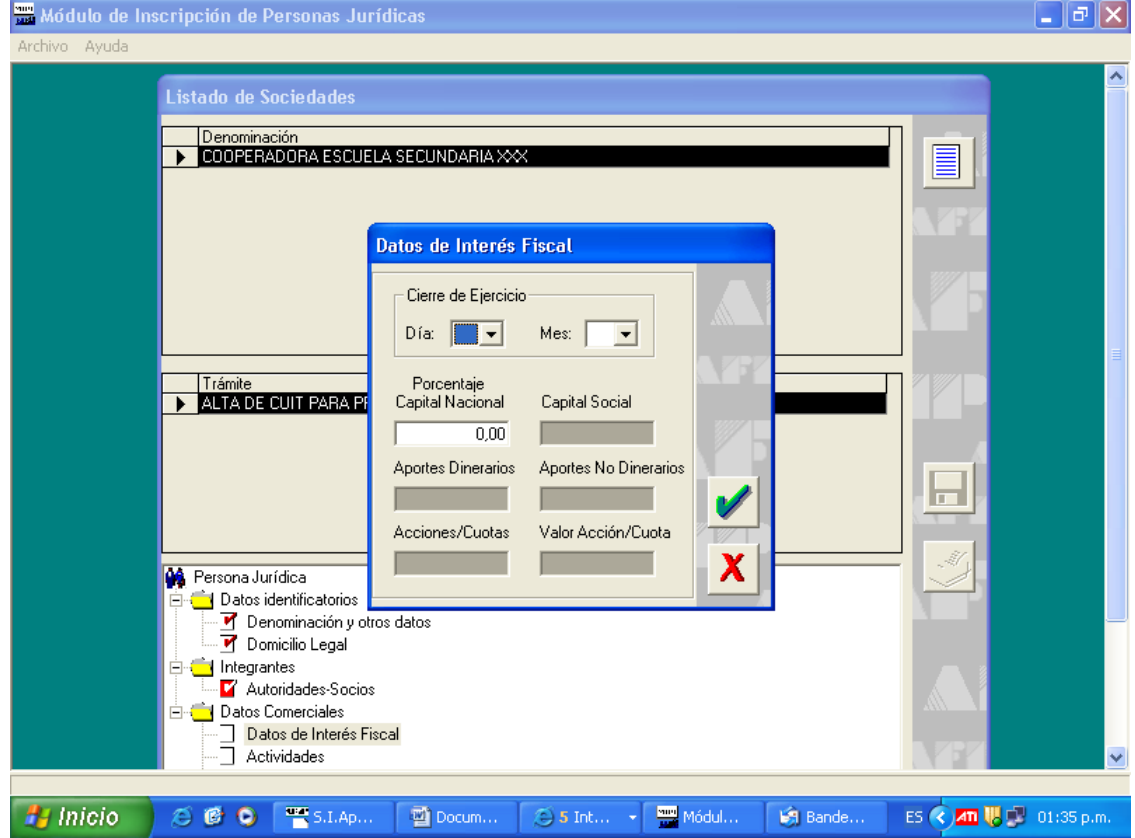

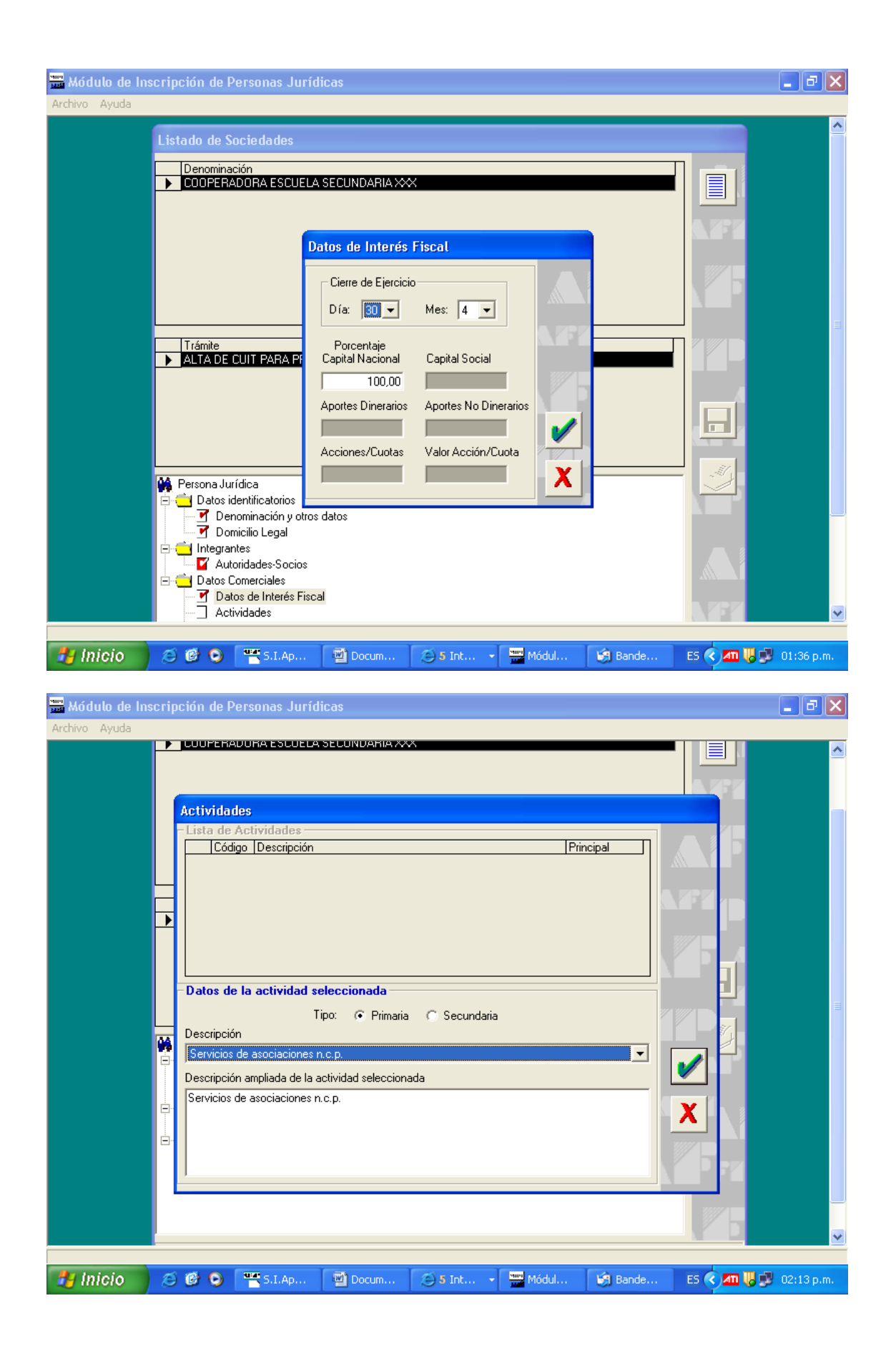

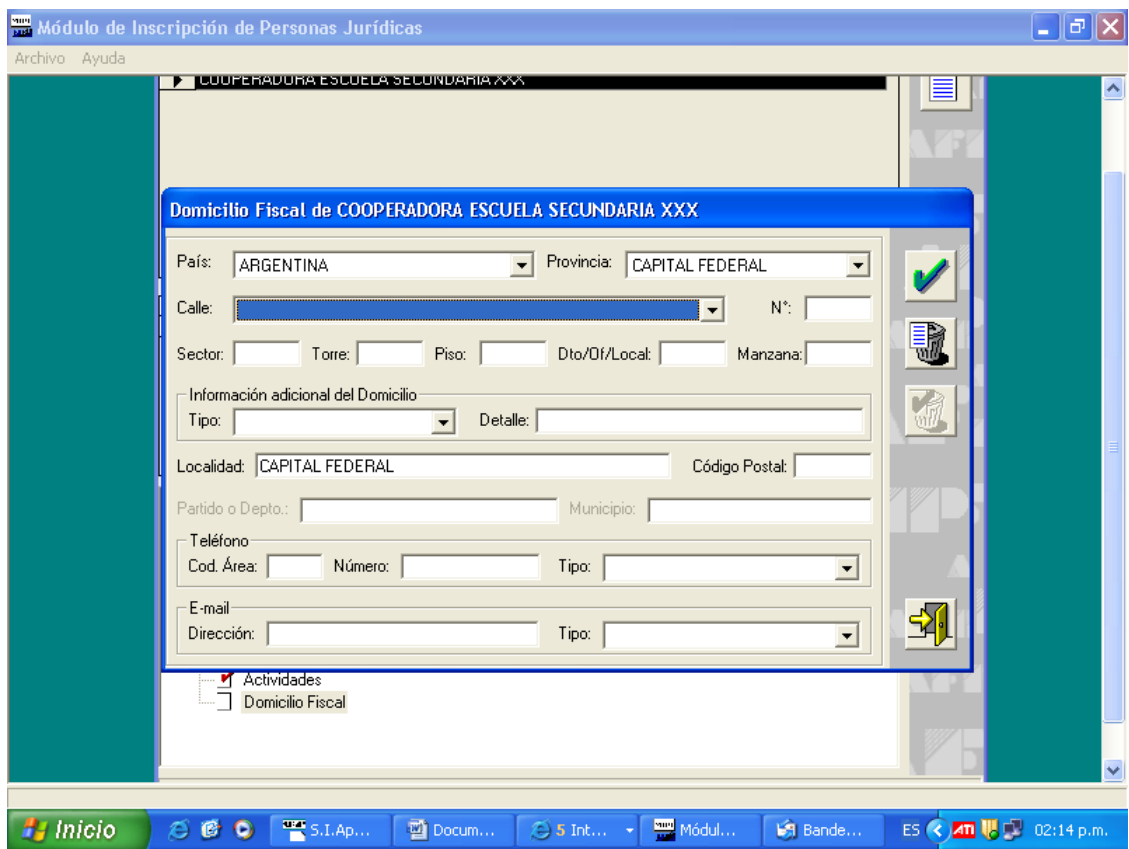

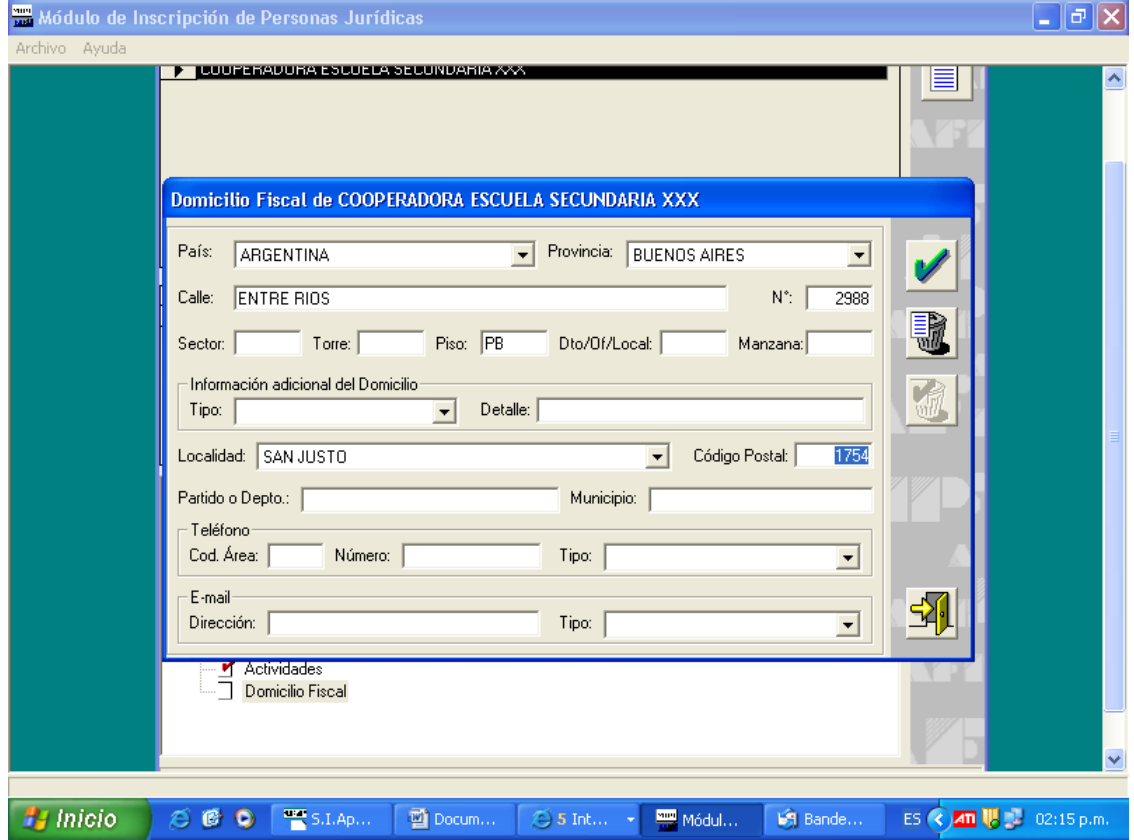

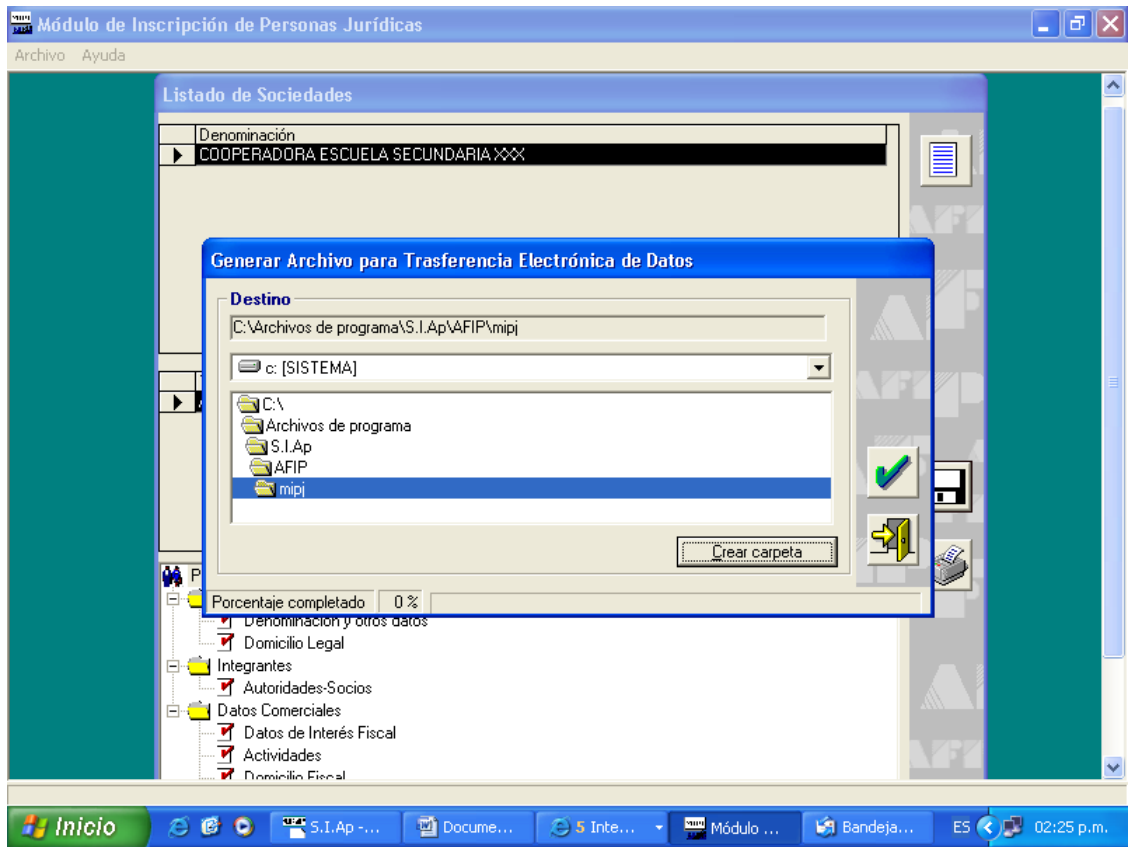

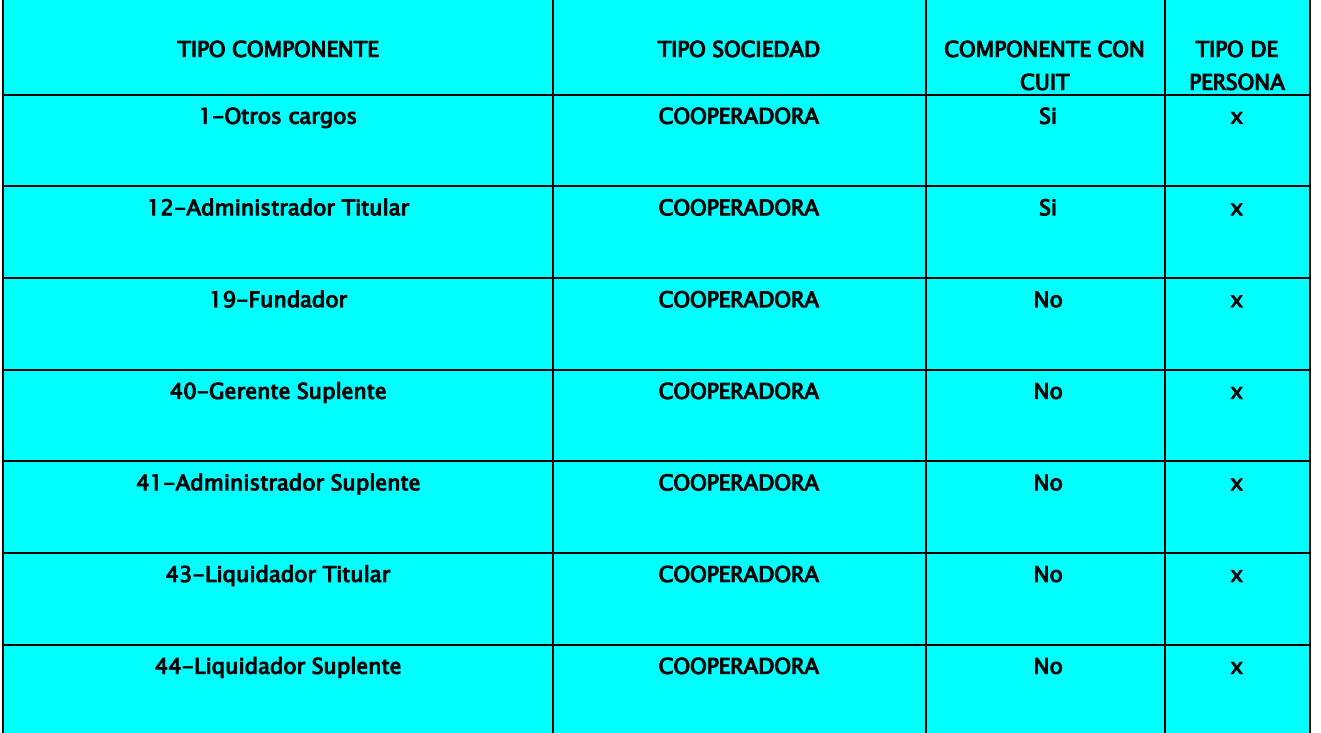